### How To Develop Applications With BIBEANS AND JDEVELOPER

Chris Claterbos, Vlamis Software Solutions, Inc. David Fuston, Vlamis Software Solutions, Inc.

### **INTRODUCTION**

With the introduction of Oracle 9i OLAP and BI Beans the landscape for development of BI applications is changing. This leaves clients with existing Express based applications developed in Web Agent and Express Objects asking "How do we move our applications?". The direct migration of such applications is not fully supported but there is hope. This presentation will address the issues involved in converting and migrating these type applications over to the new technology. Example applications will be presented and used in the presentation.

### **OVERVIEW OF THE ORACLE 9I AND BI BEANS ARCHITECTURE**

### OLAP AND ORACLE 9I - WHAT IS IT?

Businesses need to analyze their businesses in ways that decision makers at all levels can quickly respond to changes in the business climate. While a standard transactional query might ask, "How many bolts were sold last month?" An analytical query might ask, "How do sales in the Midwest for the last 3 months compare with the forecast? Now how does that compare to a year ago?"

Analytical queries require an online analytical processing (OLAP) solution. Oracle 9i provides comprehensive support for OLAP:

- The Oracle relational database management system (RDBMS) remains the most efficient and secure way to store your data. By developing a data warehouse, you can provide data in a form suitable for business analysis.
- OLAP Services provides a Java OLAP API and an analytical engine. OLAP Services provides the means to build analytical applications that support complex statistical, mathematical, and financial calculations along with predictive analytical functions such as forecasting, modeling, consolidations, allocations, and scenario management. Because the OLAP API is all Java, OLAP Services supports deployment of analytical applications to large, geographically distributed user communities on the Internet.
- The Oracle BI Beans complements OLAP Services by providing pre-built Oracle JDeveloper or other Java development environments to build analytical applications, which can be deployed as either Java or HTML ("thin") clients.

### **OLAP SERVICES**

Oracle9i OLAP Services provides the query performance and calculation capability of a multidimensional database. In addition, it provides a Java OLAP API that is appropriate for the development of internet-ready analytical applications.

Unlike other marriages of OLAP and RDBMS technology, Oracle9i OLAP Services is not a thinly disguised multidimensional database using bridges to move data from the relational data store to a multidimensional data store. Instead, it is truly an OLAP enabled relational database.

As a result, Oracle9i provides the performance and calculations of a multidimensional database along with the scalability, accessibility, security, manageability, and high availability of the Oracle9i database.

In its broadest definition, OLAP Services consists of the following components: the Oracle Java OLAP API, one or more OLAP services that run as child processes of a database instance, a metadata repository in each database instance, and tools within Oracle Enterprise Manager for creating OLAP metadata and managing OLAP services.

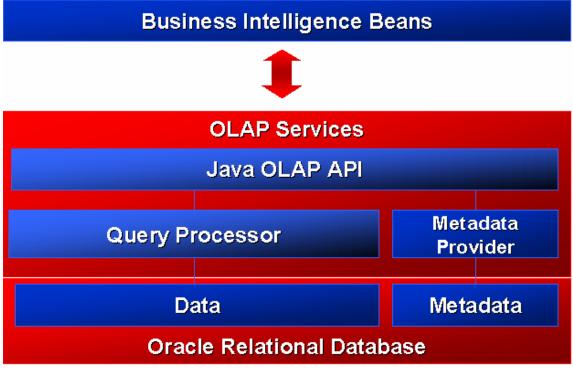

Figure 1. Oracle 9i and OLAP Services Architecture

### **ANALYSIS FUNCTIONS**

The enhancements to SQL to support analysis functions have greatly improved in the recent years. The goal of these enhancements is to make it easier to write highly performant business intelligence queries against the database. A list of the family of queries that have been added is presented below:

- Ranking family
- Window Aggregate
- Reporting Aggregate family LAG/LEAD
- Linear Regression family
- Inverse Percentile family
- Hypothetical Rank and Distribution family
- FIRST/LAST Aggregates family

#### **MATERIALIZED VIEWS**

One of the techniques employed in data warehouses to improve performance is the creation of summaries, or aggregates. Materialized Views are a special kind of aggregate view which improves query execution times by pre-calculating expensive joins and aggregation operations prior to execution, and storing the results in a table in the database. For example, a table may be created which would contain the sum of sales by region and by product.

### **COMMON WAREHOUSE METADATA**

One of the most important advances is the establishment of a metadata standard. Metadata is used to represent a wide range of information, including information about the sources that are used to create the data warehouse, data transformations, security and business rules, etc. Metadata is what gives meaning to the data in the data warehousing environment. In order

for tools to interoperate, they must understand each other's metadata, and they must be able to cooperate and use the metadata generated by each other.

Common Warehouse Metadata (CwM) defines a standard for metadata sharing. The objective of Common warehouse Metadata is to provide an open standard metamodel and application program interfaces (APIs) for data warehousing and decision support tools. Common Warehouse Metadata enables end user customers to dramatically lower the initial and ongoing costs of building, operating and using data warehouses for decision support by providing an open object model and an open, network-oriented API.

#### JAVA OLAP API

The Oracle OLAP API is a Java programming interface to OLAP Services. The analytical BI Beans are built using this API; you can extend (or even replace) the functionality provided by the BI Beans by using Java classes.

The Oracle Java OLAP API is designed from the 'ground up' for OLAP. It is a modern Java, object-oriented API. It provides a simple means of expressing complex multidimensional queries containing with high analytic content.

The Java OLAP API complements the new SQL analytical functions the relational database. Relatively simple analytical applications might choose to use SQL, while more sophisticated analytical applications will use the Java OLAP API. OLAP Services will make significant use of new SQL analytical functions in the relational database

Key features of the Java OLAP API include:

- A multidimensional object model. Other Java OLAP API APIs do not provide an object model it's up to each application to implement one. This is not a trivial task.
- A complete set of OLAP calculation functions (for example, statistical, mathematical, financial, and time series functions).
- Support for asymmetric queries. For example, nested rankings.
- Calculated (virtual) dimension members that can be used just as stored dimension members.
- Incremental query construction. For example, select all products at the Item level, keep products where sales grew 50% or more as compared with last year, remove products with a margin of less than 25%.
- Multidimensional cursors allow an application to request a subset of data within the users query (for example, only those cells of data which can actually be displayed on the users monitor). This offers significant performance tuning opportunities to the application developer.

### **ORACLE BUSINESS INTELLIGENCE BEANS**

To meet the needs of the marketplace, Oracle has developed BI Beans. These components enable the rapid development of OLAP applications. The combination of the Java OLAP API and Common Warehouse Metadata provide APIs that make the BI capabilities of those servers accessible to Java programmers. The role of BI Beans is to complete the engine-API-tools offering by providing the following:

- Graphical views of OLAP data including a pivot table and rich business charts
- User interfaces for easily formulating OLAP queries, calculations, sorting criteria and other analytic functions, both at application design-time and at run-time
- Support for visual programming using Java integrated development environments (IDE)
- Support for building Internet computing-compliant n-tier OLAP applications
- Interoperability with third-party components through support for open standards, notably Beans, CORBA/IIOP and InfoBus

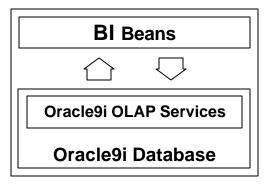

Figure 2. BI Beans and Oracle 9i Interaction

The Oracle Java Tools will provide a tools infrastructure (IDE, repository, n-tier development, modeling, etc.) that will enable developers to build applications that take advantage of Internet computing. The BI Beans leverage the services provided by Java and fit naturally into the Java environment. People who become proficient in developing applications using Java will be able to construct robust BI applications without having to learn separate tools or infrastructure-related concepts.

Key Features of BI Beans:

- Support visual development
- Transform any Java IDE into a powerful OLAP development tool
- Standard pages without programming
- Optimized for Oracle environments
- Open, standards-based
- Beans: properties, methods, and events
- Property Editors and Customizers
- InfoBus for standard data flow
- BI functionality can be built into any Java based application including Relational based applications

Oracle's JDeveloper will be enhanced with design-time running of objects, wizards for creation of "BI Pages" and a rich set of customizers and property editors to allow for very rapid BI application development.

### **ROBUST SET OF ANALYTICAL COMPONENTS**

The first release of the BI Beans focuses on the most common BI components used in analytical applications today. In particular, the following JavaBean components that comprise the application fall into three general categories: 1) presentation beans, 2) analysis beans and 3) persistence services. Below is a diagram describing the relationships between the components.

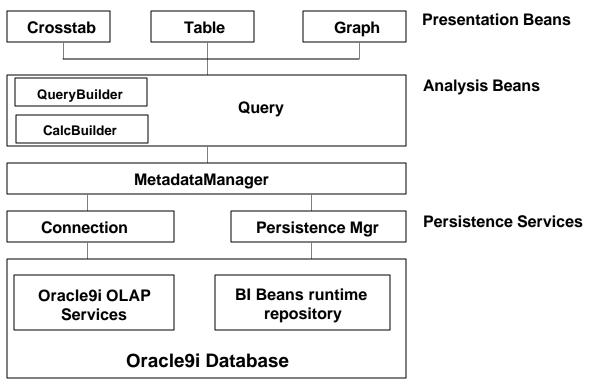

Figure 4. BI Beans Architecture

### **PRESENTATION BEANS**

#### GRAPH, TABLE AND CROSSTAB

The Presentation Beans display the results of queries using graphs, tables and crosstabs. Depending on the nature and requirements of the application, these data presentations may be Java or HTML based. For example, high-end analytical users who spend a large percentage of their work week analyzing past business performance or developing forecasts of future performance need a highly interactive environment. The Java versions of the Presentation Beans enable a rich, interactive experience. For example:

- rotating the dimensions in a presentation is accomplished using drag and drop
- formatting is achieved through direct manipulation. A formatting toolbar is offered to enhance the interaction.
- data entry with clipboard support is provided.
- frozen row and column headers aid the navigation through large reports.

The HTML versions of the presentation beans can display the custom formats that have been defined and saved by the Java client. They also have the added benefit of not requiring Java to be downloaded to the client. However, the interactive definition of formatted documents is more difficult and end users are subject to the limitations of HTML.

#### **ANALYSIS BEANS**

The Presentation Beans are solely responsible for rendering the data in different formats. The business logic is provided by the Analysis Beans. This separation of the business logic from the presentation is extremely important because it enables multiple clients (e.g. Java, HTML, WAP, etc.) to access the same application code.

The following components comprise the Analysis Beans:

#### QUERY

Behind any report or chart is a query. The query specifies exactly what the user is viewing in the presentation: the measures (e.g. Sales, Costs), dimensions (e.g. Product, Geography and Time), selections for each dimension (e.g. last 6 months) and the layout of the dimensions (e.g. Product in the rows, Time in the Columns, paging on Geography).

Much of the business logic for a business intelligence application is contained in the Query. One typically thinks that drilling down on the Northeast Region in a crosstab as an operation that takes place on the Crosstab bean. In reality, this is not the case; the operation is affecting the query that the underlying Crosstab is displaying. As mentioned earlier, the Crosstab is simply a rendering engine that is displaying query results. User interactions such as paging and pivoting are also methods on the query.

The Query bean uses the Java OLAP API to query and manipulate data. The Java OLAP API, in turn, generates highly tuned SQL to resolve the request.

#### QUERYBUILDER

The QueryBuilder provides a simple user interface to define the query. It is a very powerful tool that enables users to specify the following query properties:

- the measures and dimensions
- the dimension selections (e.g. Top 5 Products sold in each City)
- the layout of the dimensions on the report

A key strength of the QueryBuilder is that the end user does not need to understand a query language to define the query. Powerful queries are made simple by presenting the query definition in business terms - which end users modify to meet their needs.

| New Worksheet Wiz | Choose Geog. Area From: Standard hierarch | ksheet by selecting Members, Conditions, and Favorites from | m  |
|-------------------|-------------------------------------------|-------------------------------------------------------------|----|
|                   | Available:                                | Selected:                                                   |    |
|                   | Members Conditions Favorites              | Steps Members                                               |    |
|                   |                                           | i-<br>Sort Save                                             | i- |
| Cancel H          | elp                                       | ≪ Back Next ≫ Eini                                          | sh |

Figure 5 - QueryBuilder

#### CALCBUILDER

The Calculation Builder allows users to create derived calculations (custom measures) through templates. Calculation Builder has full support for the advanced analytic functions of Oracle9i OLAP, including functions for time-series analysis, and many other calculations.

BI BEANS CATALOG

The BI Beans Catalog is used to save, retrieve, and manage all developer-defined and user-defined analytical objects, such as reports, graphs, favorite queries, and custom measures. Object definitions are stored in the Catalog as XML. The BI Beans Catalog is designed to support large distributed user communities who share analytical objects in collaborative environments. Developers take advantage of the Catalog at design time and hook application logic to the Catalog, so users can access Catalog functionality from the application at runtime.

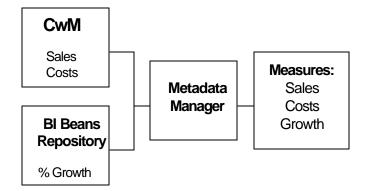

Figure 6 BI Catalog Architecture

End users need to access common pieces of information (e.g. Sales and Costs); this information is stored in the CwM or ECM. Users also need access to personal calculations (e.g. % Growth) whose definitions are stored in the beans repository. These personal calculations may not be meant for general use, so they have not been defined into the common schema.

When creating a new query or calculation, users need integrated view of both personal and common metadata. The BI Catalog provides that integrated view of information.

#### USER INTERFACE COMPONENTS

BI Beans also provides Java-based and HTML versions of user-interface components to support the opening and saving of objects to the Catalog. The BI Explorer (pictured right) provides Catalog browsing functionality similar to Windows Explorer. You can also create folders and set security privileges.

#### **MIGRATION OF DATA ISSUES**

Oracle Express application data is currently stored in either an express database (MOLAP) or relationally via Oracle Express RAM. The Oracle OLAP API and Oracle OLAP services do not fully access data in either of these formats. With 9i Release 2 the Analytic Workspace will be stored in an Oracle database but the data will not be converted to a relational storage model. With respect to RAM databases the data is stored in relational format but it is not fully dimensionally aware.

Conversion of this data to allow Oracle OLAP and OLAP API applications to see the data can be a large issue. The data that is already stored in the relational database may be accessed by creating the necessary dimensions and building the Data Cubes and folders from the relational fact tables using the OLAP Cube Builder in Oracle Enterprise Manager (OEM). The existing MOLAP data located in the Analytic Workspace is more problematic. Oracle presently does not provide a conversion utility to perform this task. In future releases of Oracle OLAP and Oracle BI Beans applications may be able to access the data contained in the Analytic Workspace without conversion. If conversion is desired the data can be converted manually by writing building relational tables and exporting the data out of Express and importing the data into the relational tables. Vlamis Software will be releasing a toolset that will perform this process if a turnkey solution is desired.

#### **OVERVIEW OF WHAT CAN AND CANNOT BE MIGRATED/CONVERTED**

When it comes to applications the picture is much less favorable. At present, there are generally four types of applications that use Oracle Express data. The most prevalent applications are Oracle Applications (Oracle Sales Analyzer, Financial Analyzer and Demand Planner), Oracle Express Analyzer applications (Client Server Mode), Oracle Express Objects (OEO) Applications, and Oracle Express Web Agent Applications. With regards to Oracle Applications Oracle is planning on providing migration paths for all of these applications and I will not address this any further. For those that have Analyzer, OEO and Web Agent applications the picture is becoming clear. Client Server applications using Analyzer and Express Object will not have a migration path. Since the new development paradigm is JAVA there is no direct way to convert these applications. With respect to Express Web Agent there may be hope. Since Express Web Agent is written in JAVA, Oracle is currently evaluating the possibility of allowing Web Agent to plug into the JAVA OLAP API and therefore into a Oracle OLAP data source. If this functionality will be provided it will be included in the 9i Release 2 distribution.

#### **CONVERSION VS. NEW DEVELOPMENT**

Since Analyzer, OEO and Web Agent applications cannot be converted at the present time then the big question is "What Now?". Since Analyzer and Web Agent applications are generally a collection of data views of data that is contained in the OLAP database it is a straightforward task to redefine these views using the presentation wizard contained in JDeveloper or VSS's BI Analyzer. Once these presentations are created and saved in the BI Catalog the presentations can be viewed using a Java or Web front-end.

OEO applications are much more problematic. The solution here is to re-write the application using JDeveloper and Java using the existing OEO application as a specification. By using the Wizards and samples provided in the new development environment re-building the application will take much less time than the original development did, depending on the sophistication of the original OEO application. While a lot of people will shy away from this effort, it should be pointed out that a large percentage of any development effort is design and data. With the OEO data converted, if necessary, the original application can be used as the design. So the coding of the front-end in Java is the remaining step. With the new functionality provided in JDeveloper and the BI Wizards this phase of the project is much easier and the resulting applications are more stable and deployment options are much more flexible.

#### **ISSUES WITH DESIGN AND IMPLEMENTATION**

There are several issues that need to be considered when migrating/converting Express applications. Since BI Beans is now based upon Java there are enhanced functionality and flexible deployment options along with some limitations. There are some things that cannot be done in Java that could be done in OEO. Most of these limitations pertain to windows and operating system functions that cannot be performed. In reality, maybe these functions should not be used anyway.

Deployment options are now more flexible and have a much bigger impact on how the application is designed. The choice of fat or thin java/html client needs to made and with this choice comes limitations on how the application looks and operates. If the desire is to have a simple high speed reporting system then thin client (html) deployment is the best choice. If download speed and workstation foot-print is not an issue and a more sophisticated front-end is necessary then a java client based application may be the best. A java client application will more closely resemble the windows client look and feel provided by OEO and Express Analyzer.

## How to Develop Applications With BI Beans and JDeveloper

## **ODTUG 2002**

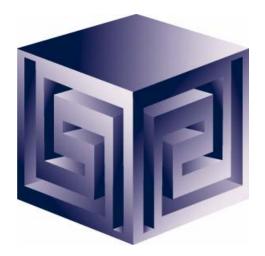

**Dan Vlamis** 

dvlamis@vlamis.com

**David Fuston** 

dfuston@vlamis.com

Vlamis Software Solutions, Inc. (816) 781-2880 http://www.vlamis.com

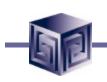

## Vlamis Software Solutions, Inc.

- Founded in 1992 in Kansas City, Missouri
- A Member of Oracle Partner Program since 1995 along with various Oracle Beta Programs
- Designs and implements databases/data marts/data warehouses using RDBMS and Multidimensional tools
- Specializes in Data Transformation, Data Warehousing, Business Intelligence, Oracle Financials and Applications Development
- Founder Dan Vlamis is former developer at Oracle-Waltham office for Sales Analyzer Application
- Presented full-day class on building with JDev/BI Beans
- Oracle Certified Solutions Provider
   ORACLE

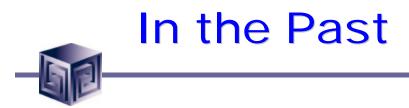

- Previous development of BI and OLAP Applications required proprietary development environment
- Each deployment model required a different tool
- Development effort very labor intensive
- Concept to Deployment takes long time
- Requires specialized skills

## **Business Intelligence the Old Way**

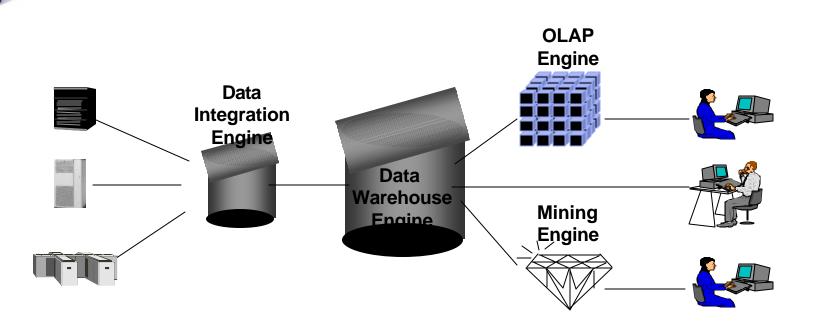

- Special purpose engines for differing tasks
- Metadata migration tools ease replication
- User interfaces generally different for different tools

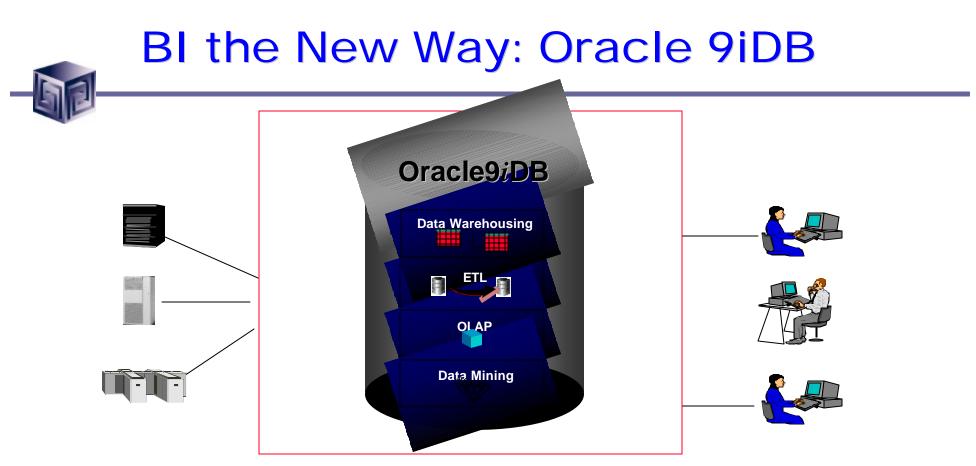

•Single business intelligence platform

- -Reduce administration, implementation costs
- -Faster deployment & Improved scalability and reliability

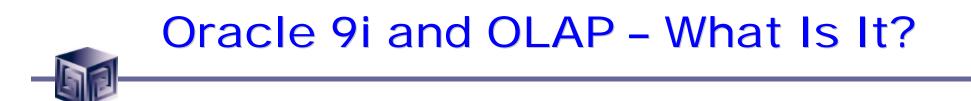

- Advanced analytics
- Integrated in RDBMS
- Easy to develop
- Easy to use
- Facilitate collaboration
- Flexible deployment
- Scaleable and performant

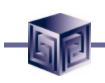

## **Analysis Functions**

**Oracle 9i Supports** 

- Ranking family
- Window Aggregate
- Reporting Aggregate family LAG/LEAD
- Linear Regression family
- Inverse Percentile family
- Hypothetical Rank and Distribution family
- FIRST/LAST Aggregates family

## Oracle 9i OLAP Architecture

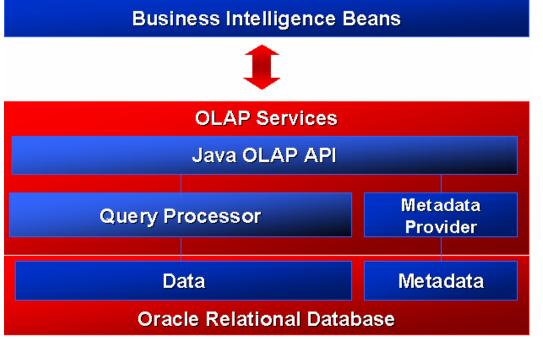

### Rapid application development Analysis ready

### Java OLAP API Predictive analysis functions

Scaleable data store Integrated meta data Summary management SQL analytic functions

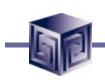

## Java OLAP API

### Designed for OLAP on the internet

- Java, object-oriented
- □ Supports OLAP calculations
- □ Schema independent

## The API for analytical tools and applications

- □ Oracle Business Intelligence Beans
- □ Oracle Applications

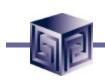

## Java OLAP API

- Complete OLAP query API
  - Multidimensional object model
  - Statistical, mathematical, financial, and time series functions
  - □ Asymmetric queries
  - □ Calculated dimension members
  - □ Incremental query construction
  - □ Multidimensional cursors

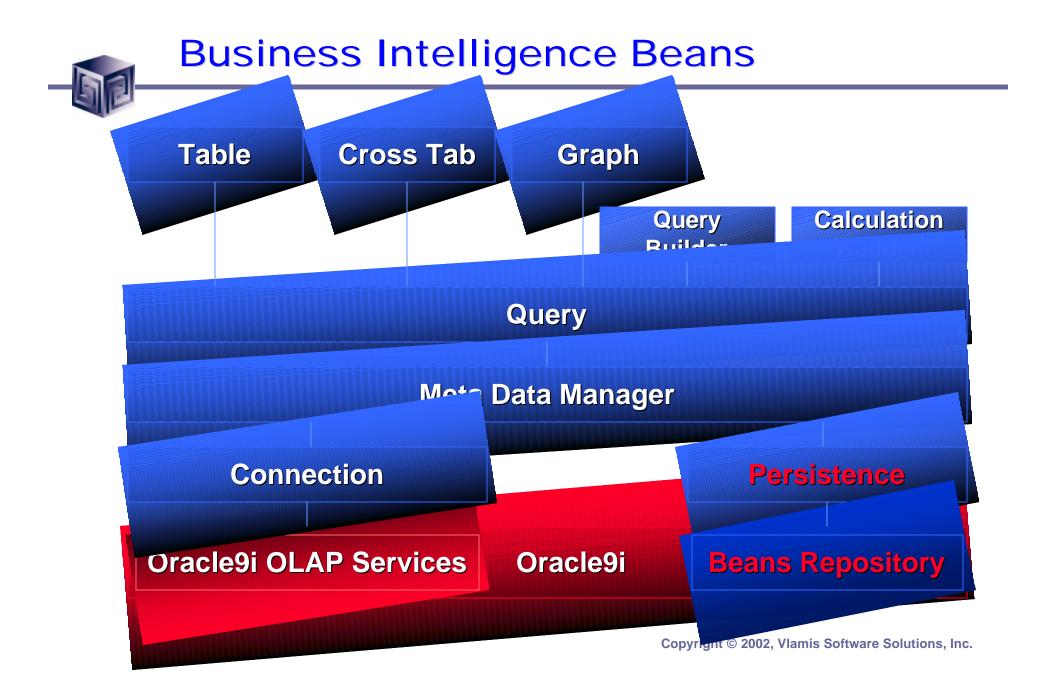

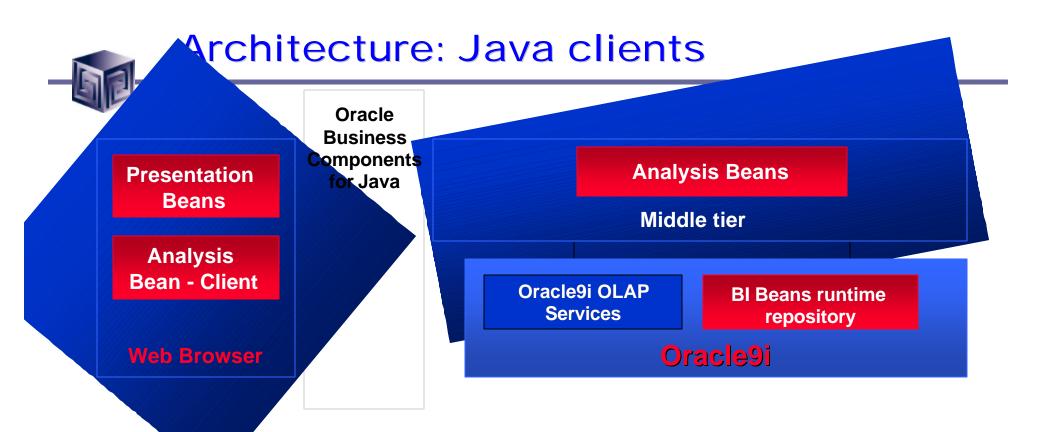

BI Beans use of Oracle Business Components for Java:

- \* communications protocol across tiers
- \* deploying iBeans on the middle tier (EJB, 8i)
- \* insulates application developer from "application plumbing" related to deployment

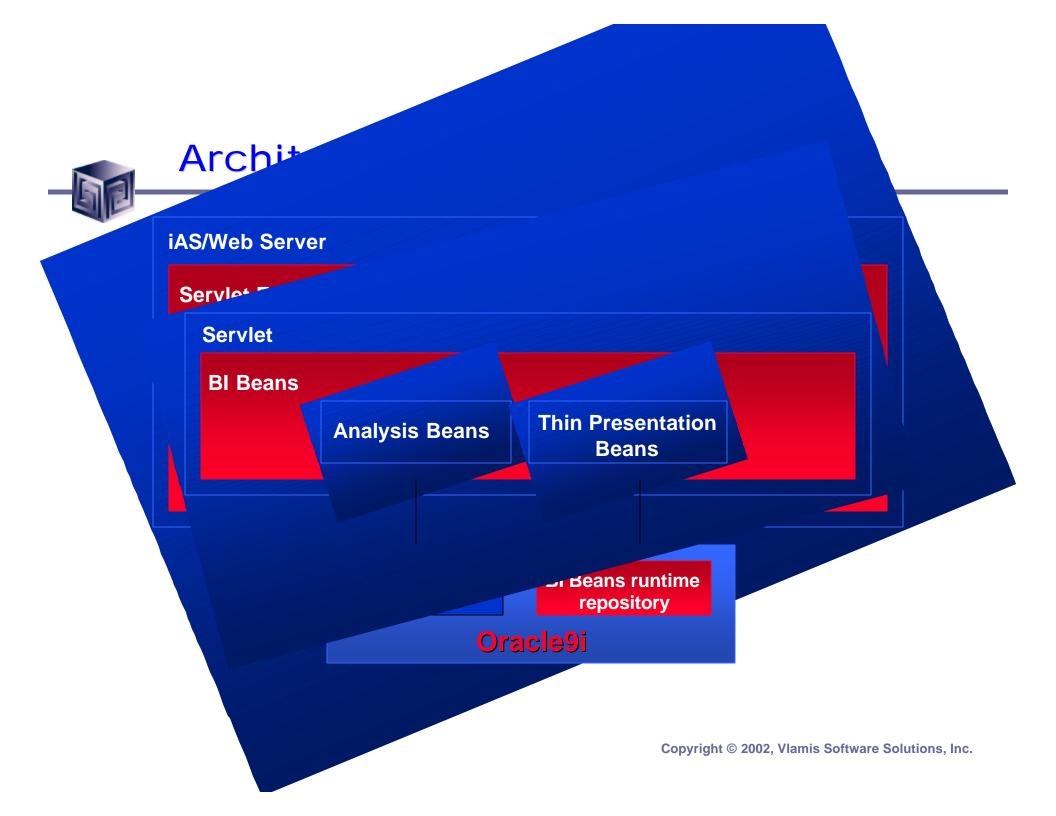

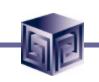

## **JDeveloper Integration**

- Single Development tool for Relational and OLAP development
- Key design-time integration objectives
  - Use JDeveloper concepts; extend when necessary
  - Live data access
  - Run application objects
  - Extensive use of Wizards to support rapid development
  - Leverage BI Beans runtime repository to enable multiple deployment options

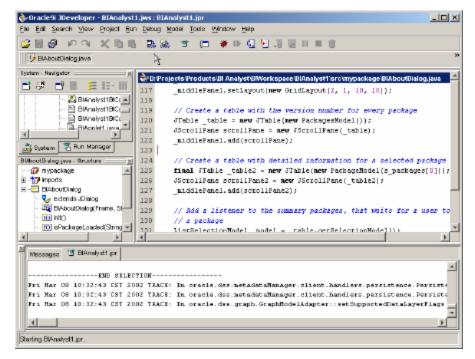

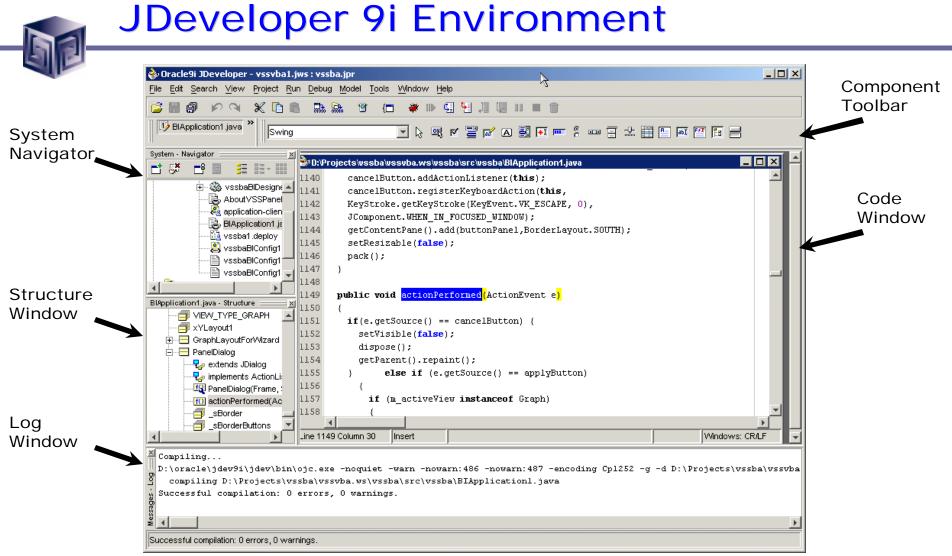

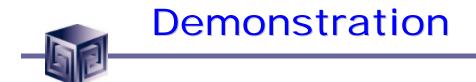

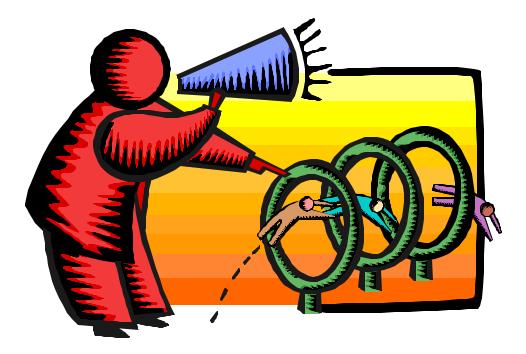

Copyright © 2002, Vlamis Software Solutions, Inc.

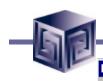

## **BI Beans Designer Settings**

| 31 Beans Settings                                                                                                    | × |
|----------------------------------------------------------------------------------------------------|---|
| Design Settings - Project1BIDesigner1 Run Settings - Project1BIConfig1                                                         |   |
| Specify your design settings. These settings are used when creating data-aware<br>Business Intelligence objects in JDeveloper. |   |
| Data Source                                                                                                    |   |
| Select the OLAP data source that you want to work with:                                                                        |   |
| OLAP Connection: OLAPConnection1                                                                                               |   |
|                                                                                                    |   |
| Help OK Cancel                                                                                                    |   |

- Container for Business Intelligence Objects
- References information needed to connect:
  - □ to Oracle 9i OLAP
  - □ and the BI Beans Catalog.
- <u>Design Settings</u> Lets you view and edit settings in your BI Designer object
- <u>Run Settings</u> Lets you view and edit settings in your BI Configuration file

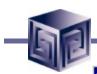

## **Connection Wizard**

| OLAP Connection Wizard - Step 1 of 4: Type               | ×                                |                                                                                                    |
|----------------------------------------------------------|----------------------------------|----------------------------------------------------------------------------------------------------|
| Type Authentication Connection OLAP Server Instance      |                                  | Walks you through                                                                                                    |
| Each connection is identified by a name. It must be a ve | alid java identifier and unique. | creating an Catalog                                                                                                    |
| C <u>o</u> nnection Name:                                |                                  |                                                                                                    |
| OLAPConnection1                                          |                                  | Connection                                                                                                    |
| Connection Type:                                         |                                  |                                                                                                    |
| Oracle (JDBC)                                            | V DI AR Connection               | Wizard - Step 2 of 4: Authentication                                                                                                    |
|                                                          |                                  | Connection OLAP Server Instance                                                                                                    |
|                                                          | Туре налонисаног                 |                                                                                                    |
|                                                          |                                  | A username and password is usually used to authenticate your connection. Enter<br>your username and password below if one is required. If you would like your<br>password to be deployed with the connections.xml file with your projects, select<br>Deploy Password. |
|                                                          |                                  | Username:                                                                                                    |
| Help                                                     |                                  | BIBDEMO                                                                                                    |
|                                                          |                                  | Password:                                                                                                    |
| Define Connection                                        |                                  | ******                                                                                                    |
| Denne Connection                                         | 65-                              |                                                                                                    |
| Name and Type                                            |                                  | Deploy Password                                                                                                    |
|                                                          |                                  |                                                                                                    |
| Login and Password                                       |                                  |                                                                                                    |

Help

OK

Cancel

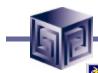

## **Connection Wizard**

| OLAP Connection     | n Wizard - Step 3 of 4: Connection                                                                                                    | X                                                                                                    |                                         |
|---------------------|----------------------------------------------------------------------------------------------------|----------------------------------------------------------------------------------------------------|-----------------------------------------|
| Type Authentication | Connection OLAP Server Instance                                                                                                    |                                                                                                    |                                         |
|                     | The host name uniquely identifies the computer on which<br>installed. The database is listening on a specific TCP/IP pr<br>identifier (SID). Enter the details for your database conne | ort and has a unique service                                                                                                    | Specify data source.                    |
| ins.                | Driver: thin                                                                                                    | <b>T</b>                                                                                                    |                                         |
|                     | Host Name: sun1                                                                                                    |                                                                                                    |                                         |
|                     | JDBC Port: 1521                                                                                                    |                                                                                                    |                                         |
|                     | SID: Sun9i                                                                                                    | The second second secon | ard - Step 4 of 4: OLAP Server Instance |
|                     | Enter Custom JDBC URL:                                                                                                    | Type Authentication Con                                                                                                    | nnection OLAP Server Instance           |
|                     |                                                                                                    |                                                                                                    | OLAP Server Instance: OLAPServer        |
|                     |                                                                                                    |                                                                                                    | Select an OLAP server instance:         |
|                     |                                                                                                    |                                                                                                    | OLAPServer                              |
| مام؟                | ect and Test                                                                                                    |                                                                                                    | Test OLAP connection                    |
|                     |                                                                                                    |                                                                                                    | 1 OLAP instances found!                 |
| OLA                 | P Connection                                                                                                    |                                                                                                    |                                         |
|                     |                                                                                                    | Help                                                                                                    | OK Cancel                               |

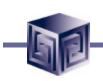

## **Presentation Beans**

- Provides common user interface across Oracle BI products
- Translate UI gestures into OLAP events
- Graph
  - □ Over 50 graph types supported
  - Customizers for modifying appearance
- Crosstab/Table
  - □ Cell level formatting
- View toolbar enables simple access to formatting capabilities
- Customers: Discoverer, Reports, Portal, CRM, Enterprise Planning and Budgeting, Balanced Scorecard ...

| Page Items Time 2001 - Budget |            |                 |             |                      |                     |                 |                       |                      |                  |            |
|-------------------------------|------------|-----------------|-------------|----------------------|---------------------|-----------------|-----------------------|----------------------|------------------|------------|
|                               |            |                 | -           | Acces                | sory Divisio        | m               | Audio Div             |                      | Vide             | o Division |
| Cost of Goo                   | ere sold   |                 |             |                      | 3,066,42            | n l             | 2                     | 554,556              |                  | 1,726,031  |
| Gross Marg                    |            |                 |             |                      | 2,168,85            |                 |                       | 800,681              |                  | 1,050,132  |
| Marketing E                   |            |                 |             |                      | 391,78              |                 |                       | 294,766              |                  | 187,757    |
| Net Income                    |            |                 |             |                      | 509,42              | 28              |                       | 553,841              |                  | 268,232    |
| Operating Ir                  | SansSerif  | ~ 10            | - B         | z U                  |                     | -<br>           | B. D.                 |                      |                  |            |
| Research a<br>Sales Rever     | Page Items | Measure         | Sales 🚽     | Time 20              | 00 🚽 🖯 Chan         |                 | Channels 🚽            |                      |                  |            |
| Selling Expe                  |            |                 |             | ,                    | Vid                 | oo Pr           | oducts                |                      |                  |            |
| Taxes                         |            |                 |             |                      |                     |                 | g Cities              |                      |                  |            |
|                               | 2,400K     |                 |             |                      |                     |                 |                       |                      |                  | Digi       |
|                               |            |                 |             |                      |                     |                 |                       |                      |                  |            |
|                               | 2,000K     |                 |             |                      |                     |                 |                       |                      |                  | 🔲 ні з     |
|                               | 1,600K     |                 |             |                      |                     |                 | _                     |                      |                  | 🔲 VHS      |
|                               |            |                 |             |                      |                     |                 |                       |                      |                  | 🗌 Flat     |
|                               | 1,200K -   | 1               |             |                      |                     |                 |                       |                      |                  | Port       |
|                               | 800K       |                 |             | _                    |                     |                 |                       |                      | ┍═┦┨             |            |
|                               |            |                 |             |                      |                     |                 |                       |                      |                  | Star       |
|                               | 400K -     |                 |             | -                    |                     |                 |                       |                      |                  | DVD        |
|                               | ок         |                 |             |                      |                     |                 |                       |                      |                  | 📘 Vide     |
|                               |            | New York,<br>NY | Rome, Italy | Glasgow,<br>Scotland | New Delhi,<br>India | Tokyo,<br>Japan | Frankfurt,<br>Germany | Sydney,<br>New South | Madrid,<br>Spain |            |
|                               |            |                 |             |                      |                     |                 |                       | Wales                |                  |            |

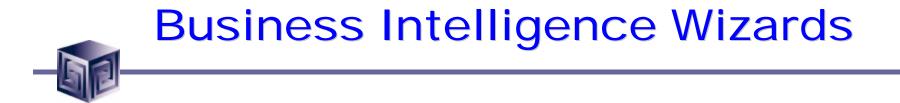

### Specialized Wizards Built into JDeveloper 9i

- Connection Wizard
- □ Calculation Wizard
- **Query Wizard**
- Presentation Wizard
- □ Java Client Application Wizard
- □ Servlet (JSP) Application Wizard

## JDeveloper BI Wizards

| New X                                                                                                    |                              | े D:\Pr        | oject             | s\vssba\vssvba.wa               | s\vssba\src\bidefs\                                                                                            | vssbaBl                               | Designer1\ | Presentati 💶 🗖 🗙 |
|----------------------------------------------------------------------------------------------------|------------------------------|----------------|-------------------|---------------------------------|----------------------------------------------------------------------------------------------------|---------------------------------------|------------|------------------|
| Categories: Itens:                                                                                                    |                              | 💿 関            | 2                 | 3                               |                                                                                                    |                                       |            |                  |
| Objects  Veb Objects                                                                                                    |                              |                |                   |                                 |                                                                                                    | = 37                                  |            |                  |
| Enterprise JavaBeans                                                                                                    |                              | Dialog         |                   |                                 | i 🗉 📰                                                                                                    |                                       | ь 🌒 ,      | 89 B. C          |
| Decans     Coloutetion     Veb Services     Zer Jose Application                                                                                                    |                              | D              |                   | Product Audio Cor               | nnononto I con                                                                                                 | aronhu                                | Massachu   | aatta            |
| Vieb Services     Vieb Services     Service Application     Debalance Objects     Service Application                                                                                                    | -                            | Page Iter      |                   | Product Audio Cor               | nponents + Geo                                                                                                 | igraphy                               | wassachu   | seus +           |
| Connectors                                                                                                    | 'I                           |                |                   | -                               | First Quarter                                                                                                  |                                       |            |                  |
| Deployment Profiles     Dustriess Components                                                                                                    |                              | L .            | +                 | lanuaru                         |                                                                                                    | , , , , , , , , , , , , , , , , , , , | Marah      | Second Quarter   |
| BC4J JSP & BL Java Application Wizard - Step 3 of 3: Menu and Toolbar                                                                                                    |                              | ×              |                   | January                         | February                                                                                                    | '                                     | March      |                  |
| Do you want to include a Manu in your application                                                                                                    | n frame?                     | ec             | t                 | 5,000                           | 5,400                                                                                                    |                                       | 5,800      | 7,200            |
| UCON.                                                                                                    |                              | lire           | uct .             | 500                             | 540                                                                                                    |                                       | 580        | 1,711            |
| LML Diagrame     Metropological     Sectors and the sector and the sector an |                              |                |                   | 500                             | 540                                                                                                    | L                                     |            |                  |
| Select the top level nervi items that you wer                                                                                                    | 11 🗞 BI Java Application Wiz | ard - Summ     | nary              |                                 |                                                                                                    | ×                                     |            |                  |
| Help P                                                                                                    |                              | You have       | c omp let         | ted the BI Java Applicatin Wiss | and.                                                                                                    |                                       |            |                  |
| F Tools                                                                                                    |                              | You have :     | selecter          | d the following options for you | r Bi Java Application.                                                                                         |                                       |            | •                |
|                                                                                                    | 104.0.22249 (cccca)          | Bi Java Ap     | otracilo          | n .                             |                                                                                                    |                                       |            |                  |
|                                                                                                    |                              | B-File         | Decise            | to/vosba/vsavlna.wa/vaoba/s     | columnica El Avenication 2 ia va                                                                               |                                       |            |                  |
| Do you want to include a Toolbar in your application                                                                                                    |                              | ₿-8 0 es       | signer            |                                 | n en in de la de la region de la de la de la de la de la de la de la de la de la de la de la de la de la de la |                                       |            |                  |
| Vēs                                                                                                    |                              | E-Oispla       |                   | resigner1                       |                                                                                                    |                                       |            |                  |
|                                                                                                    |                              | N              | 0                 |                                 |                                                                                                    |                                       |            |                  |
|                                                                                                    |                              | B-Includ       | e Menu<br>le Menu |                                 |                                                                                                    |                                       |            |                  |
|                                                                                                    |                              | To<br>⊟-Includ | olis Mer          |                                 |                                                                                                    |                                       |            |                  |
| Cancel Help                                                                                                    |                              |                |                   |                                 |                                                                                                    |                                       |            |                  |
|                                                                                                    | -                            |                |                   |                                 |                                                                                                    |                                       |            |                  |
|                                                                                                    |                              | Choose Fir     | nish to g         | generate the BI Java Applicatio | an.                                                                                                    |                                       |            |                  |
|                                                                                                    |                              |                |                   | 4                               | < Back   Hote                                                                                                  | -27.77                                |            |                  |
|                                                                                                    | Cancel Help                  |                |                   | ,                               | <back note:<="" td=""><td>Cush (</td><td></td><td></td></back>                                                 | Cush (                                |            |                  |

Copyright © 2002, Vlamis Software Solutions, Inc.

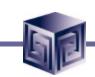

## **Query Builder**

| 👸 New Worksheet Wiz | ard X                                                                                                    |
|---------------------|----------------------------------------------------------------------------------------------------|
|                     | Choose Geog. Area From: Standard hierarchy Specify which Geog. Area to include in your worksheet by selecting Members, Conditions, and Favorites from the Available list and moving them to the Selected list. Available: Selected:                                                                                                    |
| Ŷ                   | Members     Conditions     Favorites     Steps     Members       Image: Steps     Image: Steps     Image: Steps     Image: Steps     Image: Steps       Image: Steps     Image: Steps     Image: Steps     Image: Steps     Image: Steps       Image: Steps     Image: Steps     Image: Steps     Image: Steps     Image: Steps       Image: Steps     Image: Steps     Image: Steps     Image: Steps     Image: Steps       Image: Steps     Image: Steps     Image: Steps     Image: Steps     Image: Steps       Image: Steps     Image: Steps     Image: Steps     Image: Steps     Image: Steps       Image: Steps     Image: Steps     Image: Steps     Image: Steps     Image: Steps       Image: Steps     Image: Steps     Image: Steps     Image: Steps     Image: Steps       Image: Steps     Image: Steps     Image: Steps     Image: Steps     Image: Steps       Image: Steps     Image: Steps     Image: Steps     Image: Steps     Image: Steps       Image: Steps     Image: Steps     Image: Steps     Image: Steps     Image: Steps       Image: Steps     Image: Steps     Image: Steps     Image: Steps     Image: Steps       Image: Steps     Image: Steps     Image: Steps     Image: Steps     Image: Steps       Image: Steps |
| Cancel H            | telp & Back Next > Einish                                                                                                    |

- "Brains" behind the presentation beans
  - **Data provider**
  - **Data navigation**
  - □ Data selection
- QueryBuilder customizer
  - Enables end user to specify advanced queries using business terms - not SQL
  - □ Save favorite selections

### CalcBuilder

Wizard enables creation of new calculations, including: variances, ratios, time comparisons, and more

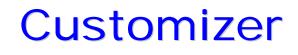

| <ul> <li>Crosstab Customizer - Step 1 of 3: Options</li> <li>Options Titles Format Style</li> <li>Select options for your crosstab.</li> <li>Show horizontal grid lines:</li> <li>Show vertical grid lines:</li> <li>3D gridlines</li> <li>Show column headers</li> <li>Show torizontal bodget</li> </ul>                                                                                                    | <ul> <li>Alter the look of your presentation.</li> <li>Add titles and footnotes.</li> </ul>                                                                 |
|----------------------------------------------------------------------------------------------------|----------------------------------------------------------------------------------------------------|
| ✓ Show row headers         Row header style:       Sample:         ✓ Inline       ✓ ✓ ✓ ✓ ✓ ✓ ✓         ✓ Outline       ✓ ✓ ✓ ✓ ✓         ✓ Outline       ✓ ✓ ✓ ✓         ✓ ✓ ✓ ✓       ✓ ✓ ✓         ✓ ✓ ✓       ✓ ✓         ✓ ✓ ✓       ✓ ✓         ✓ ✓       ✓ ✓         ✓ ✓       ✓ ✓         ✓ ✓       ✓ ✓         ✓ ✓       ✓         ✓ ✓       ✓         ✓       ✓         ✓       ✓         ✓       ✓         ✓       ✓         ✓       ✓         ✓       ✓         ✓       ✓         ✓       ✓         ✓       ✓         ✓       ✓         ✓       ✓         ✓       ✓         ✓       ✓         ✓       ✓         ✓       ✓         ✓       ✓         ✓       ✓         ✓       ✓         ✓       ✓         ✓       ✓         ✓       ✓         ✓       ✓         ✓       ✓         < | Crosstab Customizer - Step 2 of 3: Titles   Options Titles   Format Style     Enter text for your crosstab titles.     Show Title     Insert     Title Fort |
| Help Apply                                                                                                    | Insert       Subtitie Fort         Stoplight Report       Stoplight Report         Show Footnote       Insert       Footnote Font                           |

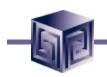

## Customizer

| ò Crosstab Customizer - Step 3 of                                                                                                    | f 3: Format 🔀                                                                                                    |                             |
|----------------------------------------------------------------------------------------------------|----------------------------------------------------------------------------------------------------|-----------------------------|
| Options Titles Format Style                                                                                                    |                                                                                                    |                             |
| headers or data cells.         ⊻iew formats for:       All items         Header Formats:       Image: Column header         Image: Default column header       Image: Column header         Image: Default row header       Image: Column header         Image: Default page control       Image: Column header         Image: Default page control       Image: Column header         Image: Default page control       Image: Column header         Image: Default page control       Image: Column header         Image: Default page control       Image: Column header         Image: Default page control       Image: Column header         Image: Default page: Column header       Image: Column header         Image: Default page: Column header       Image: Column header         Image: Default page: Column header       Image: Column header         Image: Default page: Column header       Image: Column header         Image: Default page: Column header       Image: Column header         Image: Default page: Column header       Image: Column header         Image: Default page: Column header       Image: Column header         Image: Default page: Column header       Image: Column header         Image: Default page: Column header       Image: Column header         Image: Default page: Column header       Image: Column he | ver crosstab using fonts, colors and styles. You can define formats for  New format Header Data Edit Pelete                                                                                                    | Add data-driven formatting. |
| Default data cell<br>ToolbarFormat 2                                                                                                    | 🚱 Format Data                                                                                                    | ×                           |
| Image: Big Shots       Image: Big Shots       Ima                                                                                                    | General       Font       Number       Date       Rules         Apply format to data meeting all checked conditions.         ✓       Geography: China, India, Japan, Malaysia, Singapore, Taiw         Channet:       Retail         Time:       2000         ✓       Sales > 1000000.0         ✓       Select the format elements to include in this format. Unchecked elements will be ignored.                                                                                                    |                             |
|                                                                                                    | Background color     Dat     Dat     Dat     Det     Det | ancel Cancel                |

## Persistence Services - BI Catalog

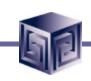

- Enables end users to save personal analyses or share analyses with other users.
- Organizes information in folders
- Persisted objects include:
  - Crosstab, table and graph formatting
  - Entire queries or individual selections
  - □ Calculations
- Objects persisted in XML format
- Searchable

| ¢ | 引 root                             |            | 💌 💺 🚡                    | 🍾 🔀 🛛       |                   | □ ?        |
|---|------------------------------------|------------|--------------------------|-------------|-------------------|------------|
| ſ |                                    | Na         | me                       | Туре        | Modified On       | Modified E |
|   | 🗄 🛄 DanDemo                        |            | DanDemo                  | Folder      | 11/26/01 3:00 PM  | BIBEANS 🔺  |
| l | ⊡ DocObjects                       |            | DocObjects               | Folder      | 2/27/02 9:39 PM   | BIBEANS    |
| l | 🗄 🛄 New Folder                     |            | New Folder               | Folder      | 11/29/01 9:25 AM  | BIBEANS    |
| l | ⊡ ⊡ Pharmacy D                     |            | Pharmacy Data            | Folder      | 11/30/01 10:44 AM | BIBEANS    |
| l | ⊞ <mark>⊡</mark> Pitt Plastics<br> |            | Pitt Plastics Data       | Folder      | 2/27/02 5:34 PM   | BIBEANS _  |
| l |                                    |            | SampleCatalog            | Folder      | 9/26/01 11:01 AM  | BIBEANS    |
| l |                                    | <u>الل</u> | ccgraph1                 | Graph       | 12/4/01 11:50 AM  | BIBEANS    |
| l |                                    |            | ccgraph2                 | Graph       | 12/4/01 11:51 AM  | BIBEANS    |
| l |                                    |            | Chg Shr Prod Prnt Tot \$ | Calculation | 11/27/01 5:50 PM  | BIBEANS    |
| l |                                    |            | Chg Shr Prod Prnt Tot\$  | Calculation | 11/28/01 4:29 PM  | BIBEANS    |
| l |                                    | D          | Cust1                    | Calculation | 10/24/01 11:40 AM | BIBEANS    |
| l |                                    |            | cust2                    | Calculation | 10/24/01 11:42 AM | BIBEANS    |
|   |                                    | lle T      | danp3g1                  | Graph       | 11/27/01 5:28 PM  | BIBEANS    |
|   |                                    |            |                          | Crosstab    | 1/14/02 4:47 PM   | BIBEANS 👻  |
| h | 4 F                                |            |                          |             |                   | ▶[         |

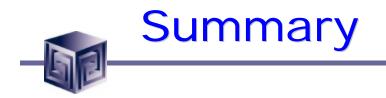

### Analysis ready relational database

- □ Analytical functions
- □ Scaleable, manageable

### Internet application deployment

Java OLAP API

□ Business Intelligence Beans and JDeveloper

### • Open

□ Java and CWM-compliant meta data

□ OLAP API and SQL access

# What Can We Really Do?

- VSS Business Analyzer is an example of what can be done
- Developed in less than 4 months!
- Comprehensive Application that provides Ad-Hoc Query capabilities in both Thick and thin clients
- Utilizes a central report catalog available to all client types
- Provides an extensible framework for more complex applications

| <b>VSS Business Analyzer</b><br>File Edit Catalog Tools Help |                     |                  |                | _ <b>_</b> ×                          |
|--------------------------------------------------------------|---------------------|------------------|----------------|---------------------------------------|
|                                                              |                     |                  |                | )                                     |
| 🗶 🖻 🔓 🖏 🖹 🕷                                                  | • 🎦 😨 🆓 [           | à 🥔 🤷            |                | )                                     |
| Dialog v 8 v B ž                                             | <u>u</u>   ≡ ≡ ₃    | e 🤹 , 🥴 🤋        | 9 B. D.        |                                       |
| Page Items Time 2001 👻                                       |                     |                  |                |                                       |
|                                                              |                     | Budget           |                |                                       |
|                                                              | Accessory Division  | Audio Division   | Video Division |                                       |
| Gross Margin                                                 | 2,168,857           | 1,800,681        | 1,050,132      | A                                     |
| Marketing Expense                                            | 391,789             | 294,766          | 187,757        |                                       |
| Net Income                                                   | 509,428             | 553,841          | 268,232        | -                                     |
| Operating Income                                             | 668,104             | 684,768          | 323,011        |                                       |
| Research and Development Expense                             | 276,906             | 200,720          | 134,271        |                                       |
| Sales Revenue                                                | 5 235 278           | 4 355 238        | 2 776 163      |                                       |
| Page Items 🛛 Time 2001 👻                                     |                     |                  |                |                                       |
| , <u> </u>                                                   |                     |                  |                |                                       |
| 6,000K                                                       |                     |                  | •              | Cost of Goods Sold                    |
| 5,000K                                                       |                     |                  |                | Gross Margin<br>Marketing Expense     |
| 3,000K                                                       |                     |                  | -              | Net Income                            |
| 2,000K                                                       |                     |                  |                | Operating Income<br>Research and Deve |
| 1,000К                                                       |                     |                  |                | Sales Revenue                         |
|                                                              |                     |                  |                | Selling Expense<br>Taxes              |
| Budget Accessory Divisi                                      | on Budget Audio Div | vision Budget Vi | deo Division   |                                       |

See www.vlamis.com for more info...

## How Get Started? / More Information

### Java programming

□ Start with JDeveloper 9i (download from OTN)

### BI Beans

□ Tutorials (In JDeveloper)

□ Samples (on OTN)

**Training (Web and Instructor Led)** 

### • Oracle Technology Network

http://otn.oracle.com/products/bib/content.html

### Discussion Forums

□ http://www.oracle.com/forums/forum.jsp?id=828024

### VSS Business Analyzer

□ www.vlamis.com

## How to Develop Applications With BI Beans and JDeveloper

## **ODTUG 2002**

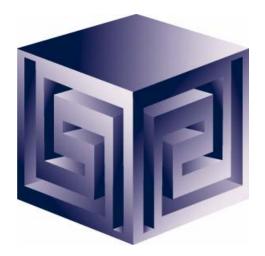

**Dan Vlamis** 

dvlamis@vlamis.com

**David Fuston** 

dfuston@vlamis.com

Vlamis Software Solutions, Inc. (816) 781-2880 http://www.vlamis.com